# Язык VHDL. Типы данных.

**Типы данных**: Boolean, Integer, STD\_LOGIC и др.

Тип данных Boolean имеет 2 состояния: 0 - ноль, 1 - единица.

Один из основных типов STD\_LOGIC имеет 9 состояний: 0 - ноль, 1 - единица, Z - третье состояние, X - неопределенное состояние и др.

## Алфавит языка VHDL

 $A, B, \ldots, Z, \quad a, b, \ldots, z, \quad 0, 1, \ldots, 9, \quad .$ Прописные и строчные буквы не различаются. Признаком комментария являются два символа тире («--»).

## Логические операторы AND, OR, NAND, NOR, XOR, NOT.

Оператор конкатенации (объединения) - &.

## Объекты языка VHDL

сonstant (константа), variable (переменная), signal (сигнал).

```
Декларация константы:
constant MAX1: integer := 10;
Декларация сигнала:
signal x1: std logic;
```
signal ct: std logic vector(3 downto 0): $=x"0"$ ;

Для указания системы счисления для констант могут быть применены спецификаторы:

- •B двоичная система счисления, например b"0011"
- •О– восьмеричная система счисления, например O"3760"
- •Н шестнадцатеричная система, например h"f6a0".

## Операторы языка VHDL

Последовательные операторы: if, case и др.

Параллельные операторы: process и др.

Oператор присваивания:  $x1 \leq 1$ ; оператор: if if  $r = '1'$  then -- пример 1  $ct \le 0;$  --  $r = 1$ elsif  $e = 1'$  then  $ct \leq ct + 1$ ; --  $r = 0$ ,  $e = 1$ else  $ct \le ct$ ; --  $r = 0$ ,  $e = 0$ end if; if  $e=1'$  then -- пример 3  $ct \leq ct+1$ ; else  $ct \leq ct$ ; end if; if  $e=1'$  then -- пример 2  $ct \leq ct+1$ ; end if;

## Схема вентиля на языке VHDL

 $\mathbf{r}$ 

```
library IEEE; -- библиотеки
                                              \&use IEEE.STD LOGIC 1164.ALL;
use IEEE.STD LOGIC ARITH.ALL;
                                              la2i2use IEEE.STD LOGIC UNSIGNED.ALL;
entity la2 is -- внешние контакты
                                        Вентиль 2И
  Port (i1: in std logic;
        i2: in std logic;
         r: out std logic);
end 1a2;Architecture Behavioral of la2 is -- внутренние схемы
begin
                                   -- и связи (тело)
```

```
r \leq 11 and i2;
                             -- оператор присваивания
end Behavioral;
```
# Комбинационная схема на языке VHDL Потоковое описание

y

 $x1$  $\&$ **library IEEE; -- библиотеки use IEEE.STD\_LOGIC\_1164.ALL;**  $x2$  $1a2$ **use IEEE.STD\_LOGIC\_ARITH.ALL;** <sup>1</sup>  $112$  $\alpha$ **use IEEE.STD\_LOGIC\_UNSIGNED.ALL; entity p02 is -- внешние контакты**  $la2$  $x3$  **Port (x1: in std\_logic;**  Схема 1 **x2: in std\_logic; x3: in std\_logic; y: out std\_logic); end p02;**

**Architecture Behavioral of p02 is --внутренние схемы begin -- и связи (тело)**

```
 y <= (x1 and x2) or (x2 and x3);
end Behavioral;
```
Структурное описание, главный модуль. **library IEEE;**   $Cx$ ема 1  $x1 \&$  $\sqrt{s}1$  **...**   $\mathbf{x2}$  $i2$  $1a2$ **entity sh2 is Port (x1,x2,x3:in std\_logic;**   $112$  $\alpha$  **y : out std\_logic);**  $\overline{\textbf{x3}}$   $\frac{12}{1}$  $1a2$ **end sh2; architecture Structura of sh2 is component la2 port -- декларация компонента la2 (i1,i2: in std\_logic; r: out std\_logic); end component; component ll2 port -- декларация компонента ll2 (i1,i2: in std\_logic; r: out std\_logic); end component; -- продолжение на следующем слайде.** епо component; -- продолжение на следующем слайде

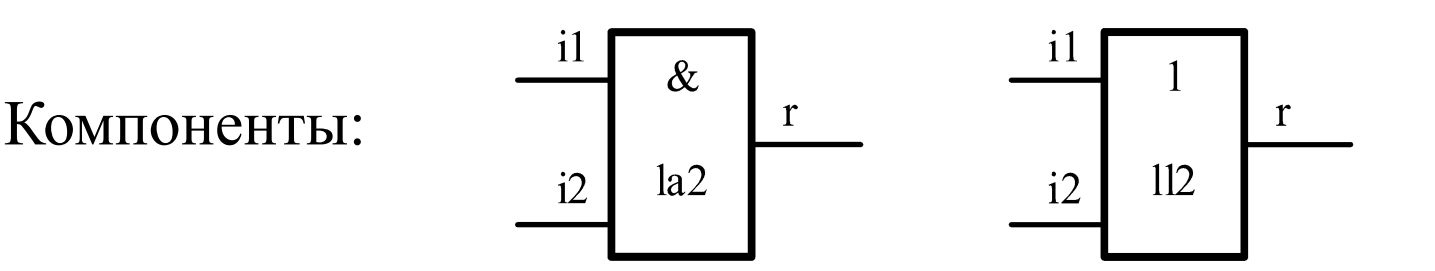

## Структурное описание, продолжение

**signal S1, S2 : std\_logic; begin**

 **u1: la2 port map(x1,x2,S1); -- конкретизация** 

 **u2: la2 port map(x2,x3,S2);**

 **u3: ll2 port map(s1,s2,y); end Structura;**

**-- la2, ll2 – тип компонента, -- u1, u2, u3 - имена узлов на схеме.** 

**-- компонентов**

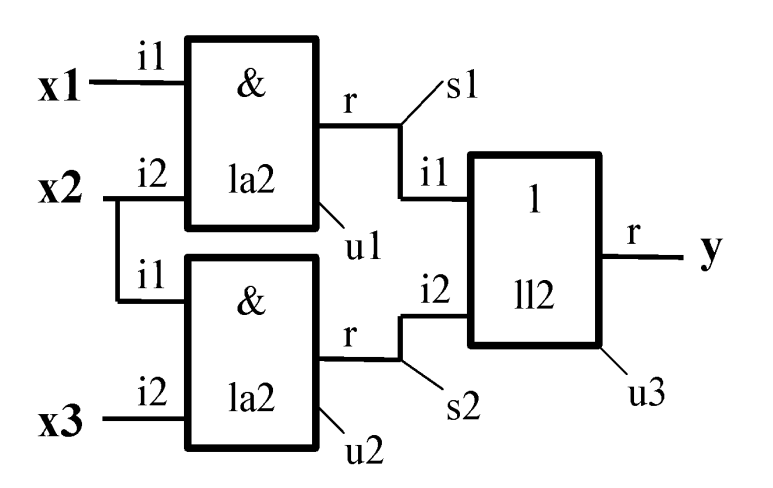

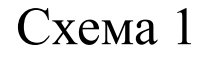

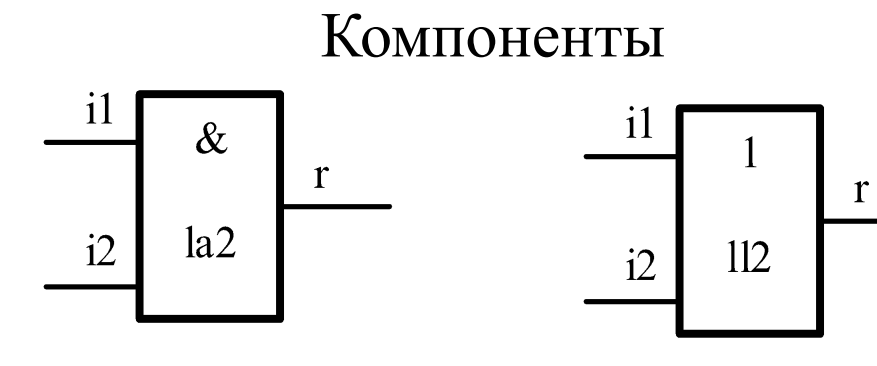

Вентиль 2И Вентиль 2ИЛИ

## Структурное и потоковое описание

**library IEEE; -- структурное и ... –- потоковое описание entity sh2 is -- в одном модуле Port (x1,x2,x3:in std\_logic; y : out std\_logic); end sh2;**

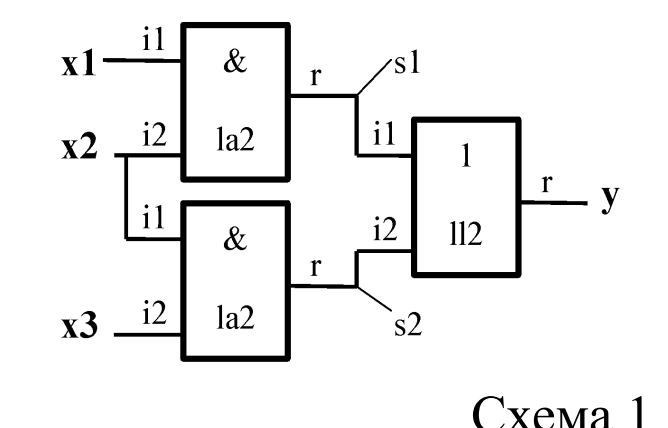

```
architecture Structura of sh2 is
  component la2 port -- декларация компонента la2
   (i1,i2: in std_logic; r: out std_logic);
 end component;
```
**signal S1, S2 : std\_logic; begin u1: la2 port map(x1,x2,S1); u2: la2 port map(x2,x3,S2); y <= S1 or S2; end Structura;**

## Способы встраивания компонента

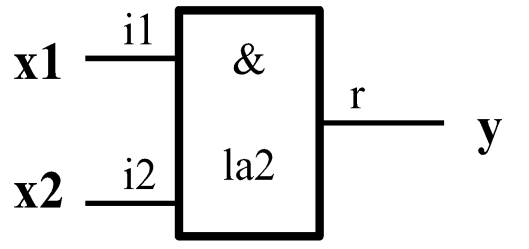

**la2 – компонент i1, i2, r – контакты (порты) x1, x2, y - сигналы**

**--декларация компонента entity la2 is Port (i1:in std\_logic; i2:in std\_logic; r:out std\_logic); end la2;**

 **Два способа встраивания (конкретизация компонента) 1. Позиционный принцип сопоставления контактов (портов) компонентов и сигналов: la2 port map (x1, x2, y); -- Пример**

#### **2. Ключевой принцип:**

 **имя контакта (порта) => сигнал la2 port map (i1=>x1, i2=>x2, r=>y); -- Пример**

# Иерархия файлов в проекте

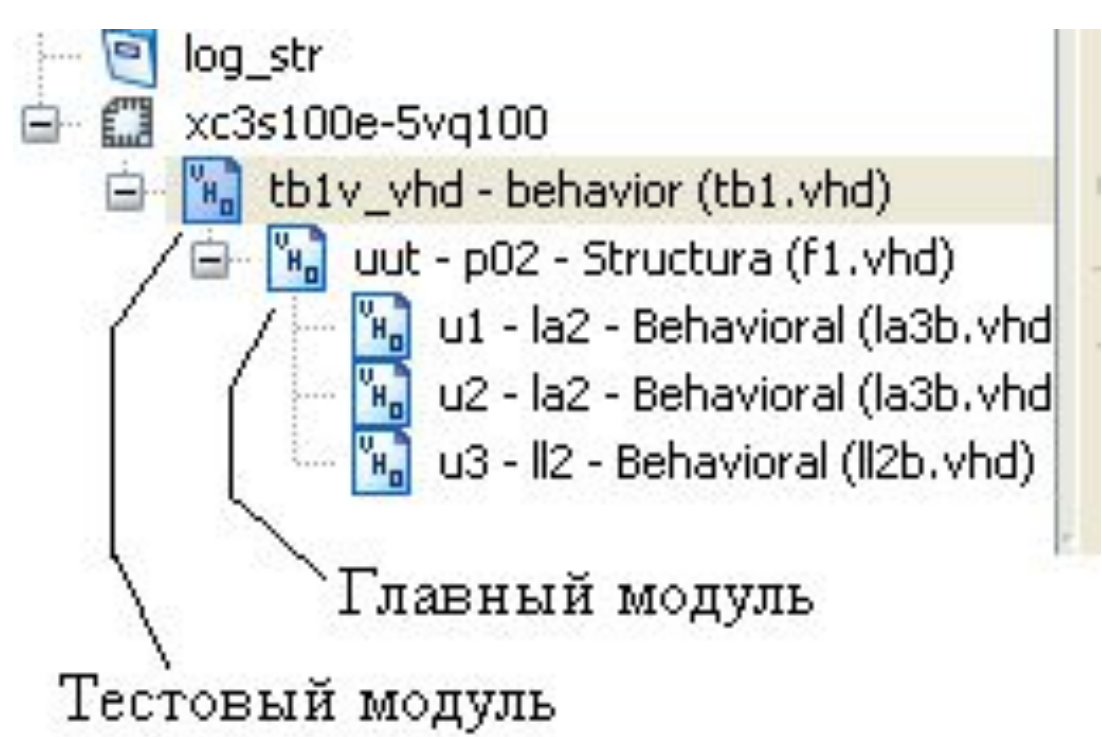

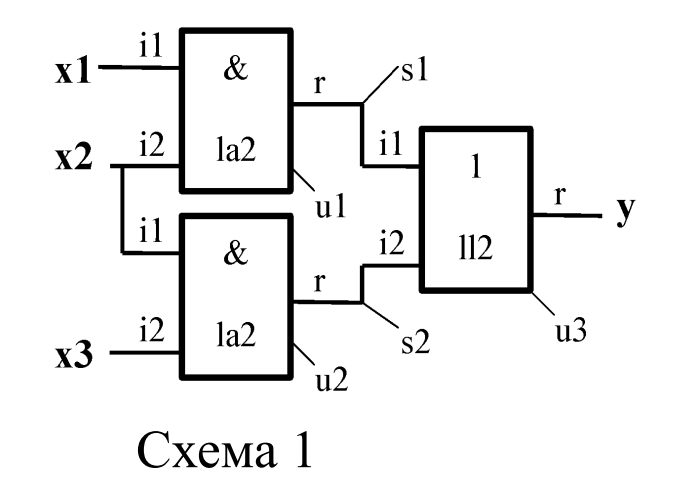

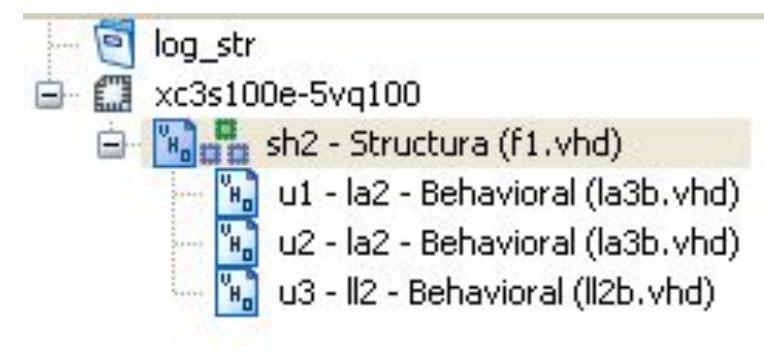

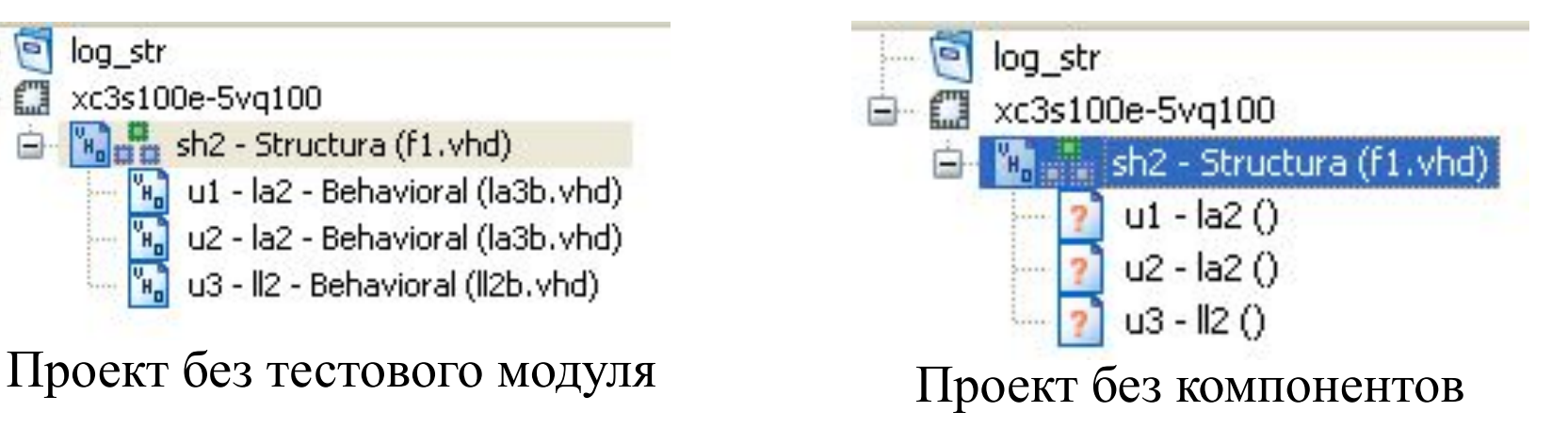

# Входные сигналы

Тестовый модуль формирует входные сигналы для проверки тестируемого модуля

Входные сигналы задаются 2 способами:

- 1. Графически (файл  $_{*}.$ tbw).
- 2. Текстовым файлом.

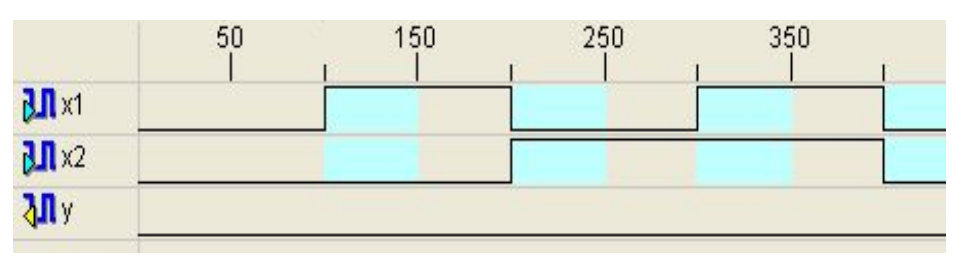

i1, i2, r – контакты модуля la2; x1, x2, y – внешние сигналы на контактах.

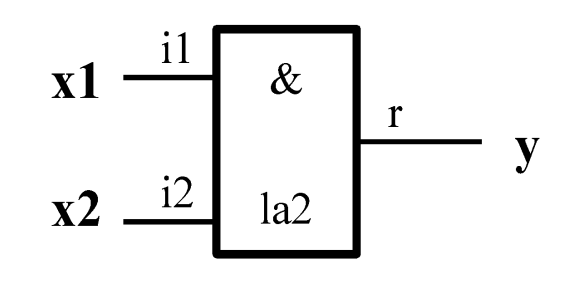

Вентиль 2И

#### Структура проекта

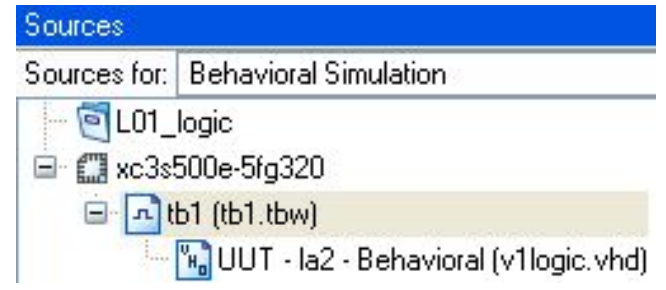

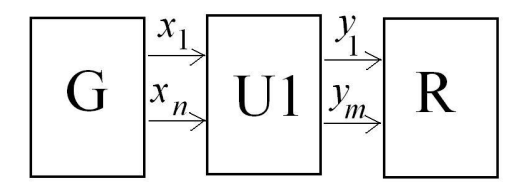

- U1 настраиваемая схема
- генератор тестовых сигналов
- R регистратор
- $x_1...x_n$  тестовые сигналы
- $y_1^1 \ldots y_m^n$  выходы U1

#### Результат моделирования

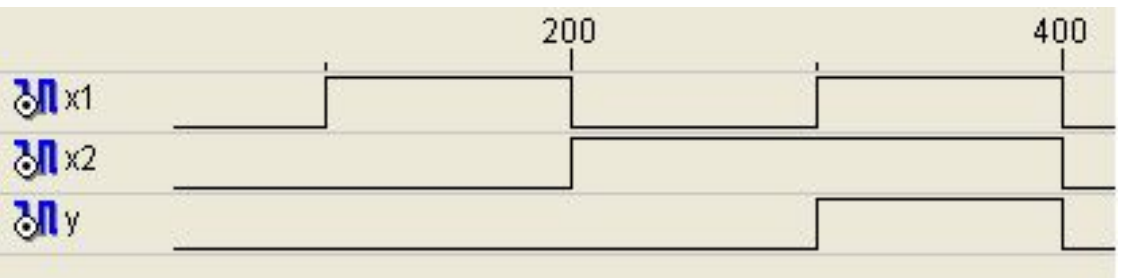

## Тестовый модуль на языке VHDL

```
LIBRARY ieee; -- библиотеки
USE ieee.std_logic_1164.ALL;
USE ieee.std_logic_unsigned.all;
USE ieee.numeric_std.ALL;
ENTITY tb1v_vhd IS -- внешние связи
END tb1v_vhd; -- отсутствуют 
Architecture behavior OF tb1v_vhd IS 
 -- Component Declaration ..
 COMPONENT la2 -- тестируемый модуль
 PORT( i1 : IN std_logic;
       i2 : IN std_logic; 
   r : OUT std_logic
     );
 END COMPONENT;
```
 **SIGNAL x1 : std\_logic := '0';**

 **SIGNAL x2 : std\_logic := '0';**

 **SIGNAL y : std\_logic;**

Тестовый модуль формирует входные сигналы

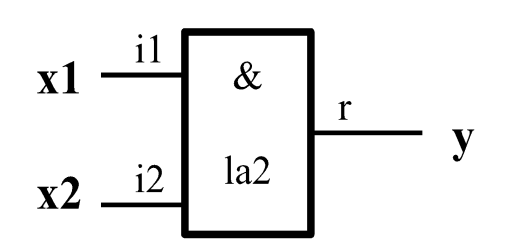

Тестируемый модуль, вентиль 2И

Выбор типа файла

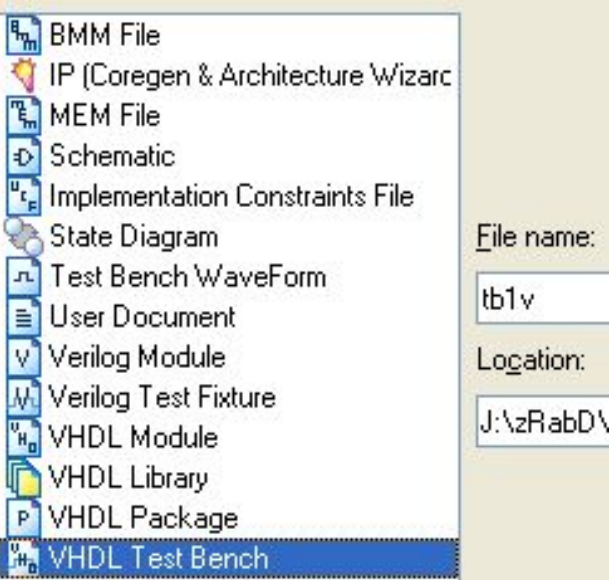

## Тестовый модуль (продолжение)

#### **BEGIN**

-- Instantiate the Unit ... uut: la2 PORT MAP (

$$
i1 \implies x1,
$$
  
\n
$$
i2 \implies x2,
$$
  
\n
$$
r \implies y
$$
  
\n);  
\n
$$
th : PROCESS
$$

**BEGIN** 

```
wait for 100 ns;
 x1 \leq 1'; -- t=100
 wait for 100 ns; -- t=200x1 \le -0; x2 \le -1;
 wait for 100 ns;
 x1 \leq 1, - t=300wait; -- wait forever
END PROCESS:
```
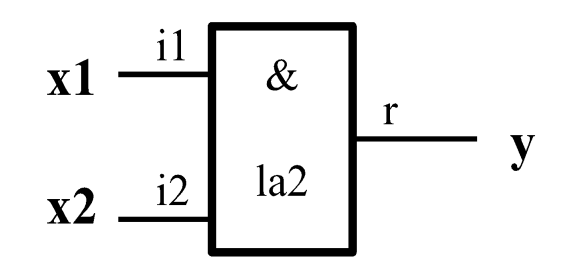

Тестируемый модуль, вентиль 2И

#### Структура проекта

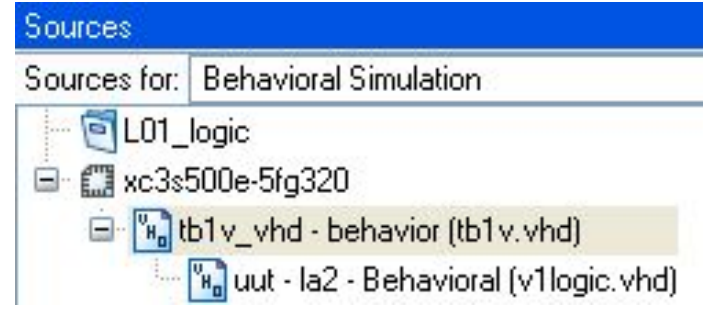

#### Результат моделирования

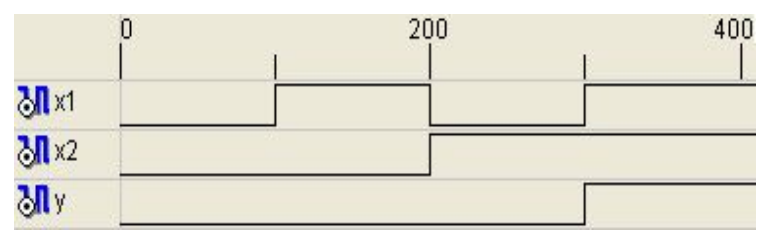

 $END;$ 

## Результат моделирования

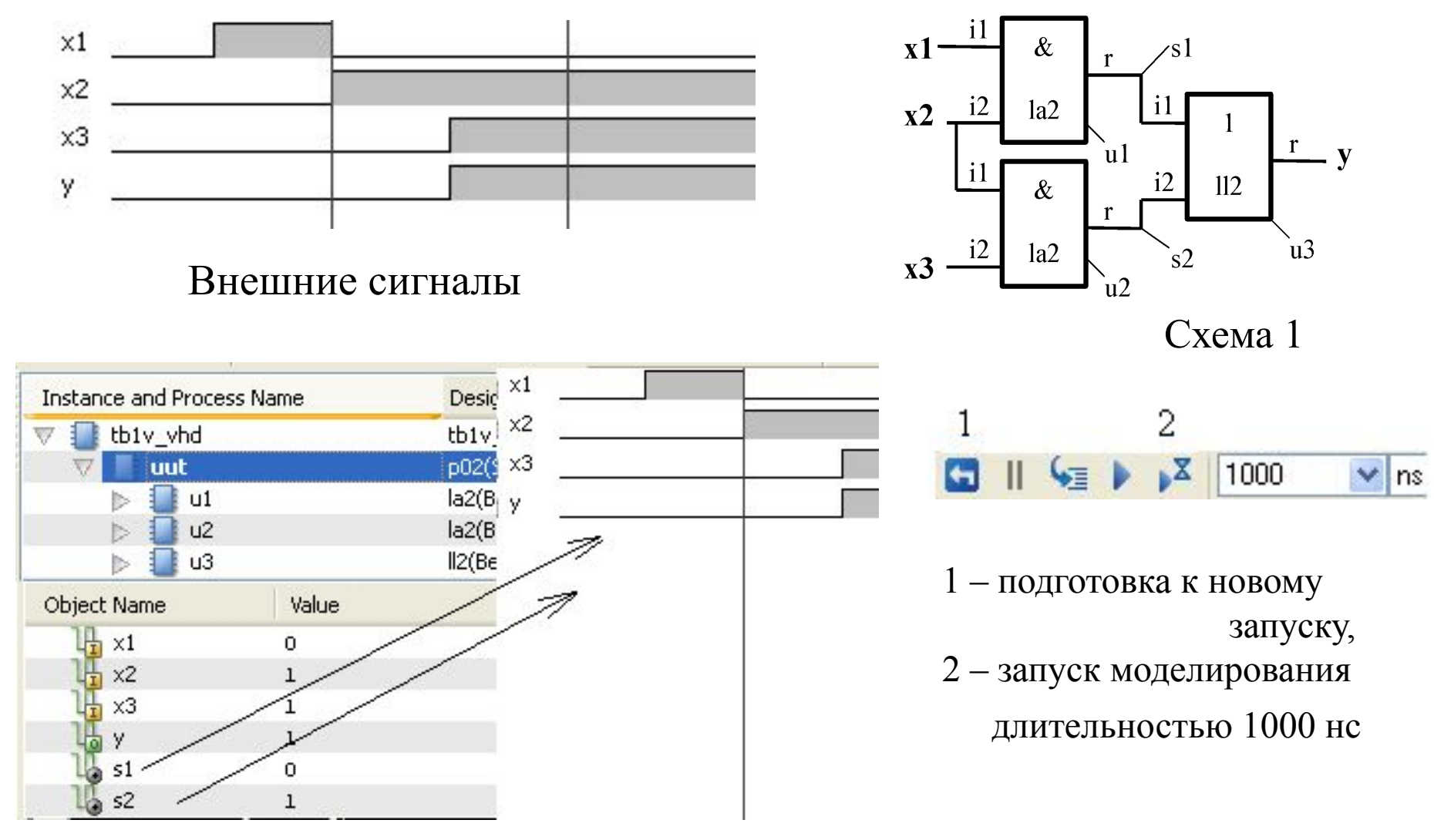

Добавление внутренних сигналов S1 и S2

## Комбинационные и последовательные узлы.

## Комбинационные узлы:

схемы на логических элементах,

мультиплексоры, дешифраторы и другие узлы, не содержащие триггеров.

#### Последовательные узлы:

триггеры, регистры, счетчики и другие узлы, содержащие триггеры.

```
 В описании на VHDL последовательные узлы содержат:
process (CLK) begin -- CLK - синхросигнал
  if CLK'event and CLK='1' then –- передний фронт CLK 
                           . . . -- операторы присваивания
                           . . . -- и другие операторы 
  end if;
end process;
```
## Схема D-триггера на языке VHDL

```
\bf{O}D
library IEEE;
use IEEE.STD LOGIC 1164.ALL;
                                           D
                                                   REG
use IEEE.STD LOGIC ARITH.ALL;
                                     CLK
use IEEE.STD LOGIC UNSIGNED.ALL;
entity rg1 is -- BHeWH. CBASM
  Port (D: in std logic;
    CLK: in std logic; Q: out std logic);
end rg1;
architecture Behavioral of rg1 is -- внутренние
  signal REG: std logic:='0';-- CXeMbi
begin
                                     и связи (тело)
  process (CLK) begin
     if CLK'event and CLK='1' then -- синхросигнал
        REG \le D-- оператор присваивания
     end if;end process;
  Q \leq REG;
                           -- оператор присваивания
end Behavioral; -- наличие сигнала REG не обязательно
```
# Результат работы

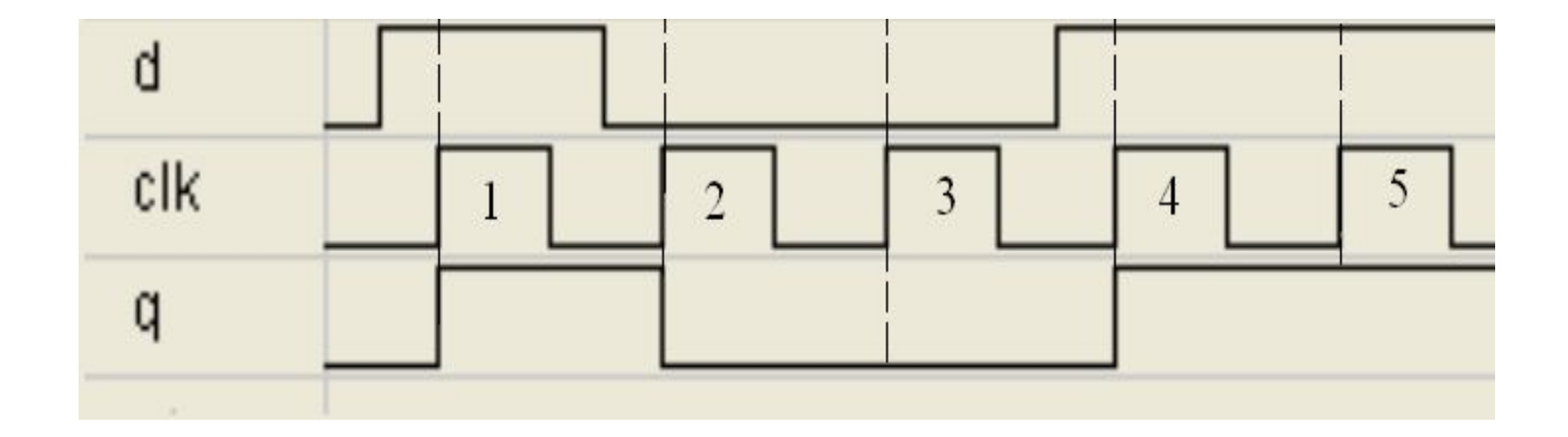

q  $\Box$  d в момент переключения clk из 0 в 1

## Тестовый модуль для D-триггера (ч.1)

**library IEEE; -- тестовый модуль для D-триггера use IEEE.STD\_LOGIC\_1164.ALL; use IEEE.STD\_LOGIC\_ARITH.ALL; use IEEE.STD\_LOGIC\_UNSIGNED.ALL;**

```
entity tb1_vhd is -- внешние связи отсутствуют
end tb1_vhd;
```
**architecture behavior of tb1\_vhd is -- декларация component rg1 PORT(D: in std\_logic; -- компонента**

```
 CLK : in std_logic;
      Q : out std_logic
);
 end component;
 signal D : std_logic := '0';
 signal CLK : std_logic := '0';
 signal Q : std_logic;
```
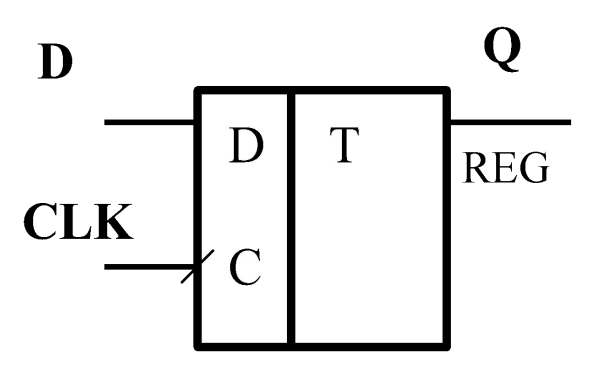

Тестовый модуль для D-триггера (ч.2)

**begin uut: rg1 port map( D => D, CLK => CLK, Q => Q); -- процессы сlk\_ и tb1 – параллельные операторы clk\_process :process begin clk <= '0'; wait for 10 ns; clk <= '1'; wait for 10 ns; end process;** 

 **tb1 : process begin wait for 5 ns; D <= '1'; wait for 20 ns; D <= '0'; wait for 40 ns; D <= '1'; wait for 20 ns; wait; -- will wait forever end process; end;**

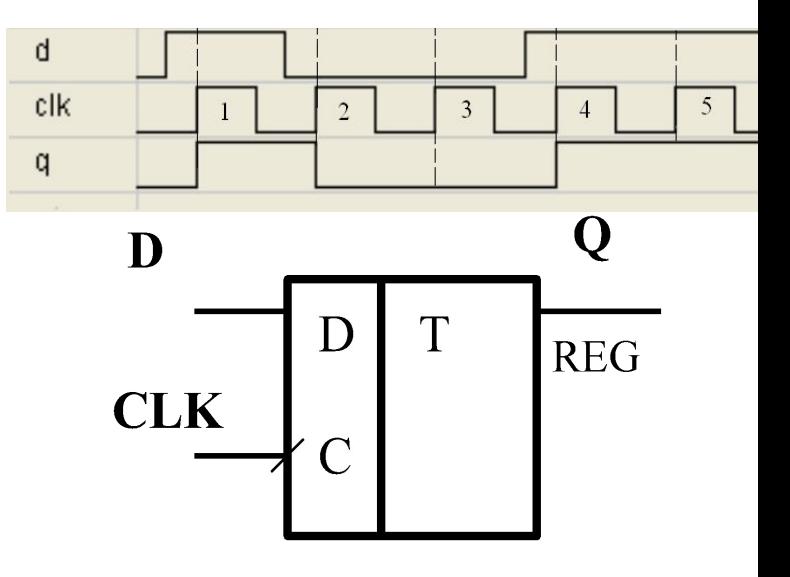

# Иерархия файлов в проекте

#### Моделирование Реализация

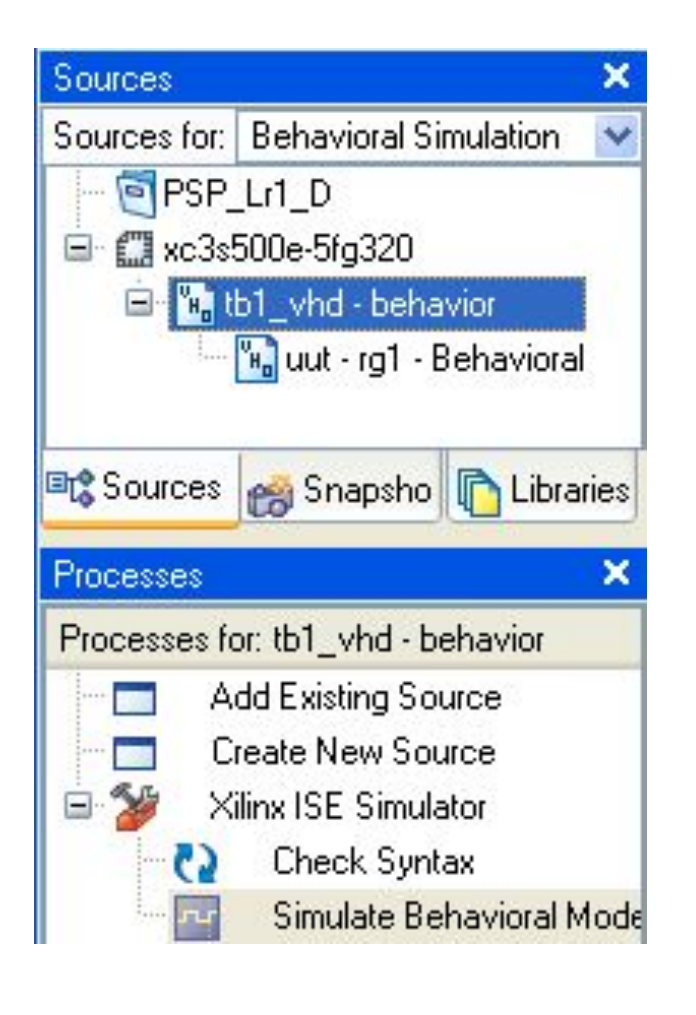

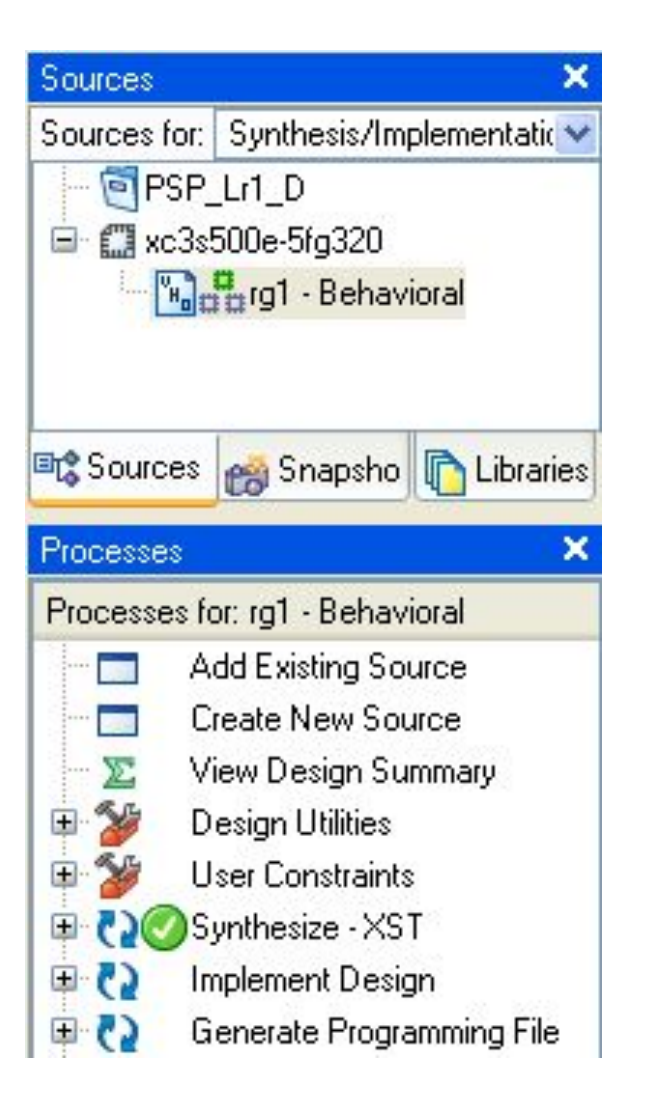

## Схема вентиля на языке VHDL

```
library IEEE; -- библиотеки
 \bullet \bullet \bullet \bulletentity la2 is -- внешн. связи
  Port (x1: in std logic;
         x2: in std logic;
           y: out std logic);
end la2;
```
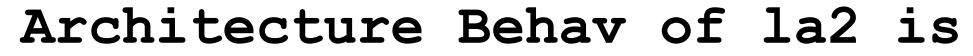

begin

 $y \le x1$  and  $x2$ ; end Behavioral;

Результаты моделирования не привязаны к синхросигналу

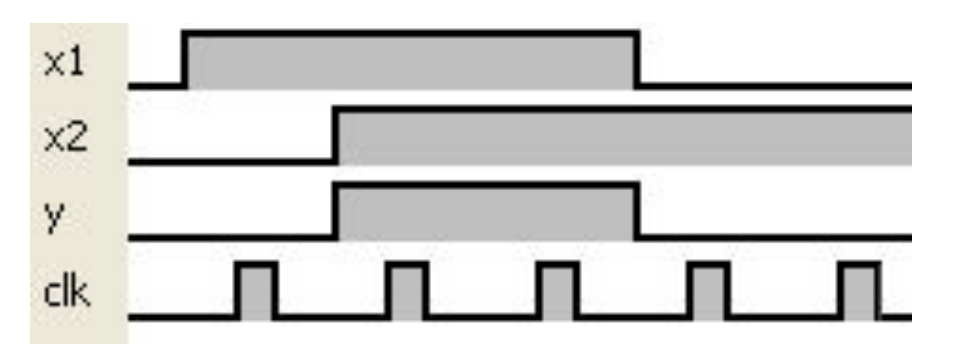

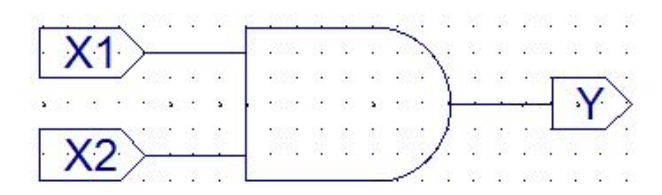

 $X1, X2$  – входные сигналы. Y - выходной сигнал,  $Y = X1 & X2$ 

## Схема вентиля с триггером на выходе

```
library IEEE; -- библиотеки
entity la2 is -- BHeWH. CBASM
Port (x1, x1: in std logic;
        clk: in std logic;
         y: out std logic);
end la2;
Architecture B1 of la2 is
begin
process (CLK) begin
 if CLK'event and CLK='1'
  then -- синхросигнал
   y \leq i1 and i2;
  end if:end process;
end Behavioral;
```

```
Architecture Behay of 1a2 is
begin -- без триггера
  y \le x1 and x2;
end Behavioral;
```
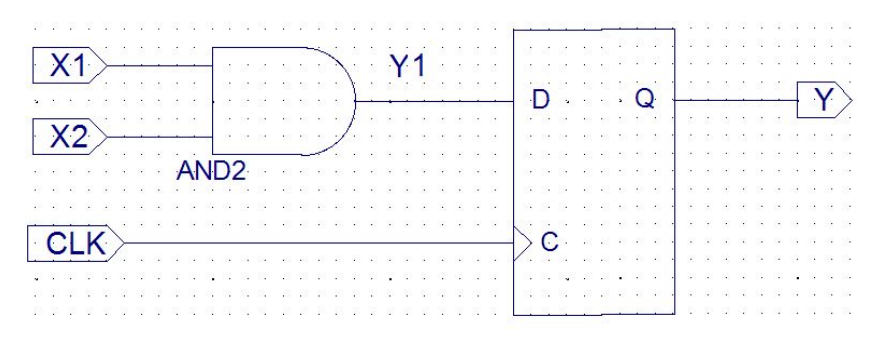

 $X1, X2$  – входные сигналы.  $clk$  – синхросигнал Y - выходной сигнал,  $Y = X1 & X2$ 

Результаты моделирования, выходной сигнал Y "привязан" к синхросигналу CLK

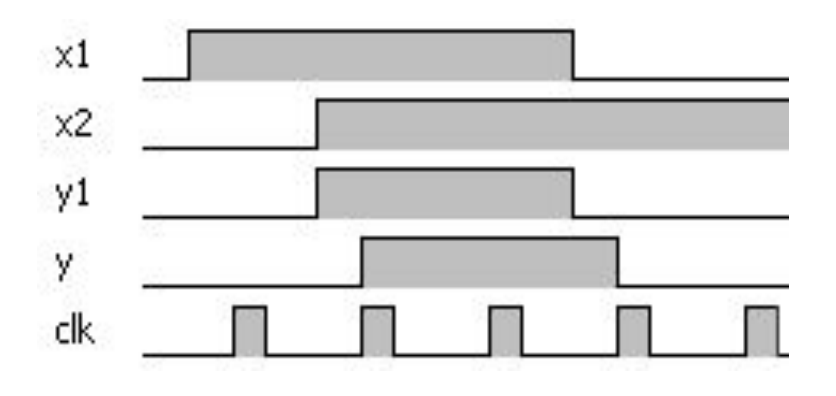

# Схема вентиля с триггером на выходе (в.2)

library IEEE; -- библиотеки

entity la2 is -- внешн. связи Port (x1, x1: in std logic; clk: in std logic; y: out std logic); end  $1a2$ : Architecture B1 of la2 is signal  $y1: std logic := '0';$ begin process (CLK) begin if CLK'event and CLK='1' then  $y \le y1$ ; end  $if;$ end process;  $y1 \leq i1$  and i2; end Behavioral;

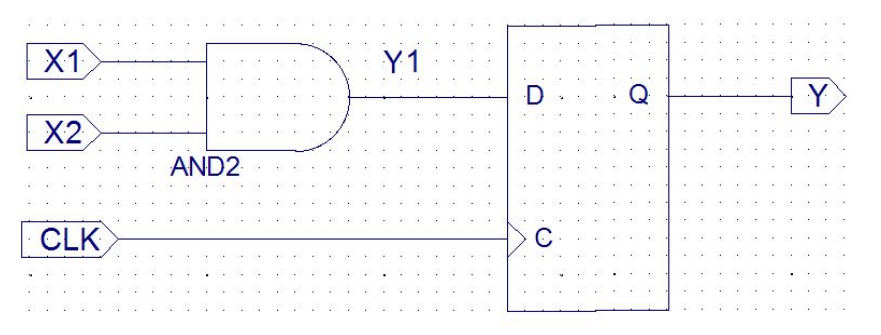

 $X1, X2$  – входные сигналы.  $clk$  – синхросигнал Y - выходной сигнал,  $Y = X1 & X2$ 

Результаты моделирования, выходной сигнал Y "привязан" к синхросигналу CLK

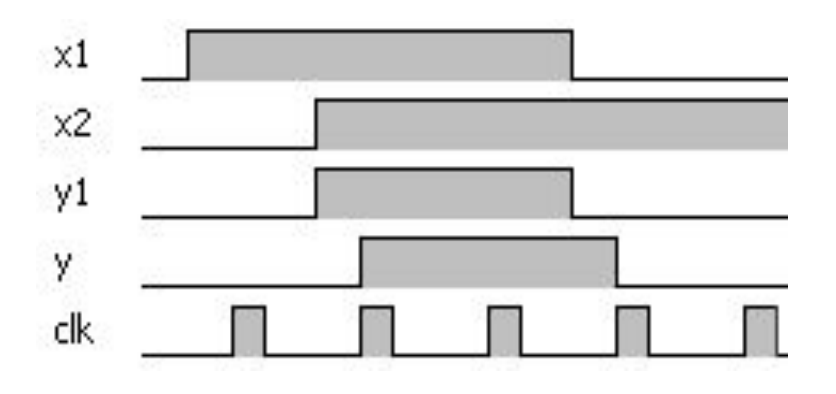

#### Вентиль c триггерами на входах и выходе

```
library IEEE; 
 . . . . 
entity la2 is 
Port (x1,x1: in std_logic; 
         clk: in std_logic; 
          y: out std_logic);
end la2;
Architecture B1 of la2 is 
signal x11,x21:std_logic;
begin 
process (CLK) begin
  if CLK'event and CLK='1'
   then 
   x11 \le x1;x21 \le x2; y <= x11 and x21; 
   end if;
  end process;
end Behavioral;
```
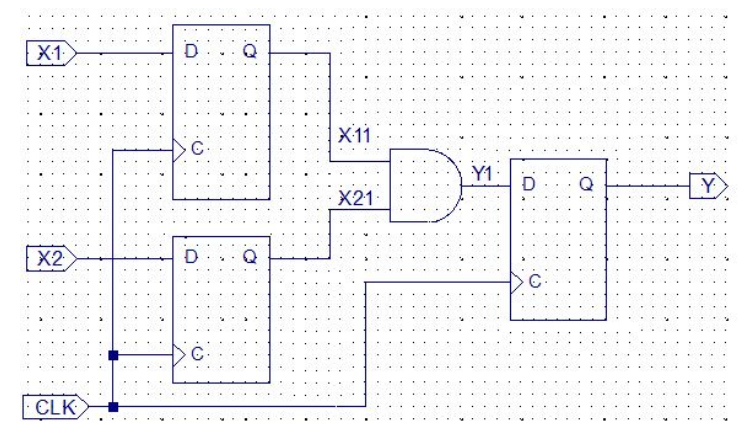

 $x1, x2 -$  входные сигналы. Y – выходной сигнал.  $x11, x21$  – внутренние сигналы.

Результаты моделирования, Сигнал x11, x21 и y "привязаны" к синхросигналу CLK

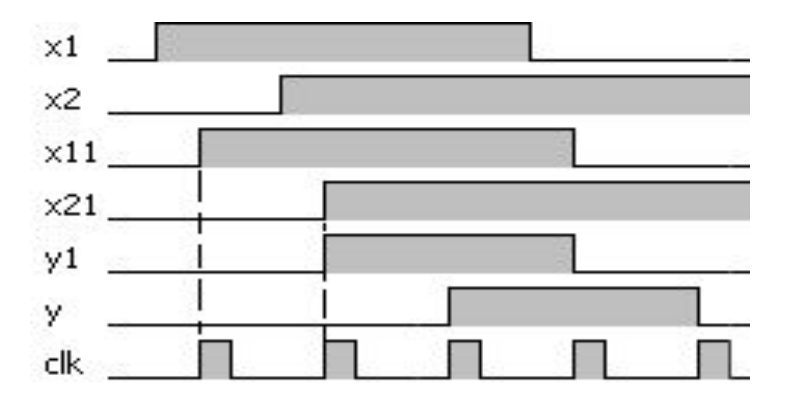

## Схема задержки на языке VHDL

```
library IEEE; 
 . . .
entity r1 is
   Port (d, clk: in std_logic;
         q:out std_logic);
end r1;
```
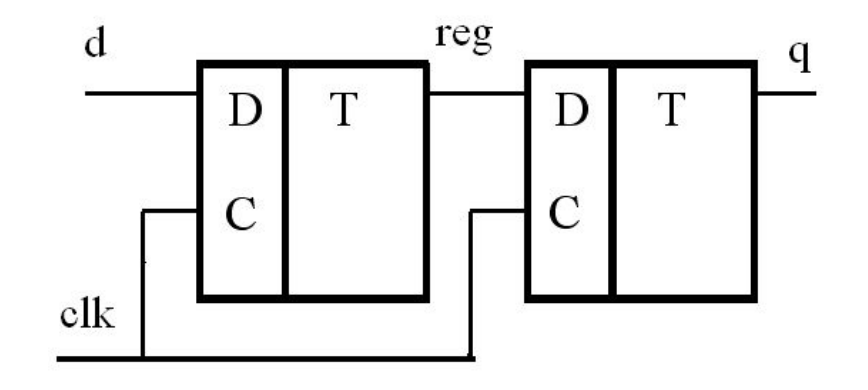

```
architecture Behavioral of r1 is
   signal reg: std_logic:='0';
begin
  process (clk) begin
   if clk'event and clk='1' then
       reg <= d;
       q <= reg;
    end if;
   end process;
end Behavioral;
```
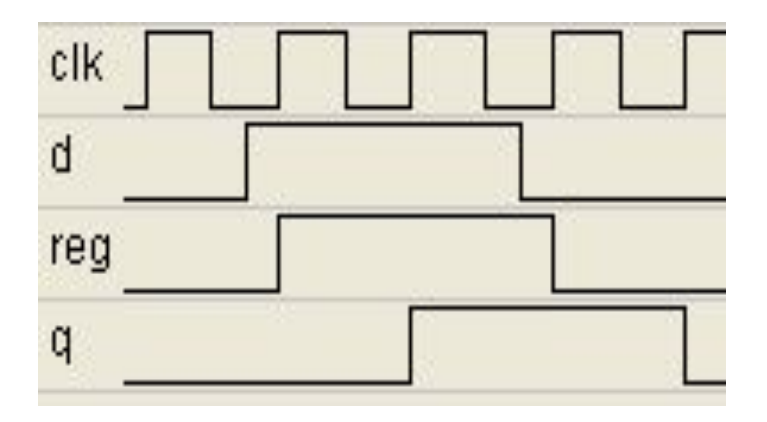

Если поменять местами **reg <= d** и **q <= reg**, результат не изменится

## Векторные операции.

Векторные сигналы – многоразрядные сигналы, применяются в многоразрядных схемах (регистры, счетчики, сумматоры и др) **Декларация векторного сигнала:**

```
signal ct: std_logic_vector(3 downto 0);
            -- декларированы 4 сигнала: ct(3) ct(2) ct(1) ct(0)
```
**signal rg: std\_logic\_vector(3 downto 0);** -- декларированы 4 сигнала: rg(3) rg(2) rg(1) rg(0)

signal v1: std logic vector(0 to 2); -- декларированы 3 сигнала: v1(0) v1(1) v1(2)

**Операции с векторным сигналом: ct <="0000"; ct <=x"0"; ct <="0010"; ct <=x"2";**

**Сдвиг влево: rg**  $\leq$  **rg** $(2 \text{ down to 0})$  & '0'; - rg(2) rg(1) rg(0) 0

**Декларация выходного векторного сигнала: DOUT : out std\_logic\_vector(3 downto 0)**

### Мультиплексоры, методы реализации

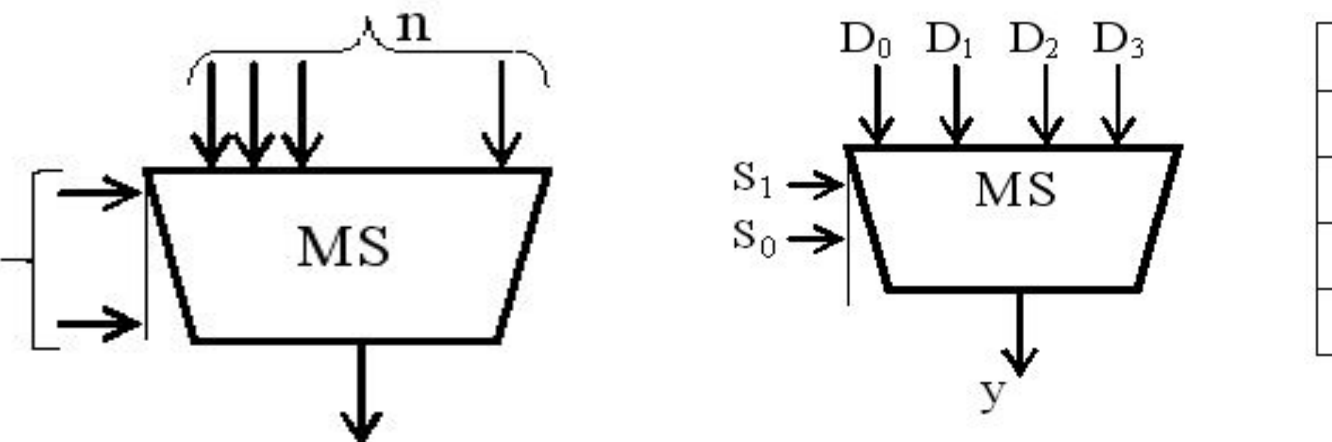

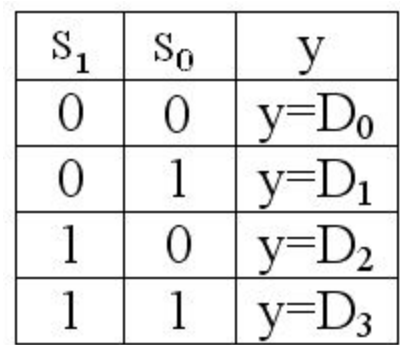

Одноразрядный мультиплексор

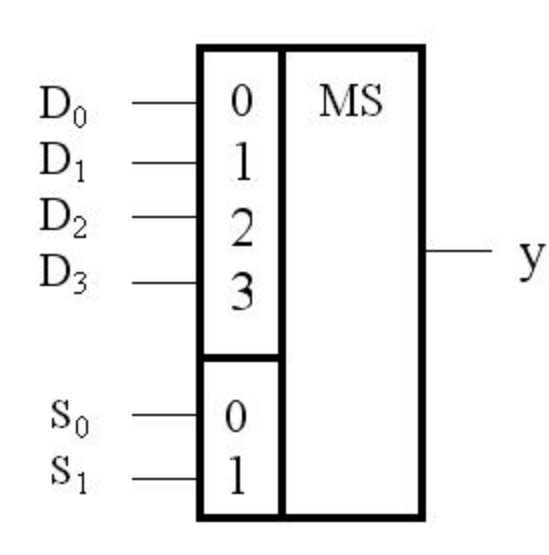

S – двухразрядный векторный сигнал

Мультиплексор (операторы if, process)

library IEEE; entity M4 is Port  $(a,b,c,d : in STD LOGIC;$ s : in STD LOGIC VECTOR (1 downto 0); y : out STD LOGIC) ; end M4; -- s - двухразрядный векторный сигнал  $S_{1}$  $S_0$ V architecture Behavioral of M4 is  $\Omega$  $\Omega$ a begin  $\Omega$ 1 b  $mux4a:$  process  $(a,b,c,d,s)$  begin 1  $\Omega$  $v=$  $\mathbf{C}$ if  $s = "00"$  then 1 1  $v=D_3$ d  $y \leq a$ ;  $\mathbf{M}4$ elsif  $s="01"$  then  $y \le b$ ;  $d\mathbf{0}$ **MS**  ${\bf y}$ elsif  $s="10"$  then  $y \leq c$ ;  $d1$  $d2$ else  $y \le d$ ;  $d3$ end  $if;$  $s1$ end process mux4a;  $s(0)$  $\bf s0$ end Behavioral;

## Работа мультиплексора mux4a:process(a,b,c,d,s)

**при s="00" y = a** 

**при s="01" y = b** 

**при s="10" y = c** 

**при s="11" y = d**

 **begin if s="00" then y <=a; elsif s="01" then y <=b; elsif s="10" then y <=c;** else  $y \leq d$ ;  **end if;** 

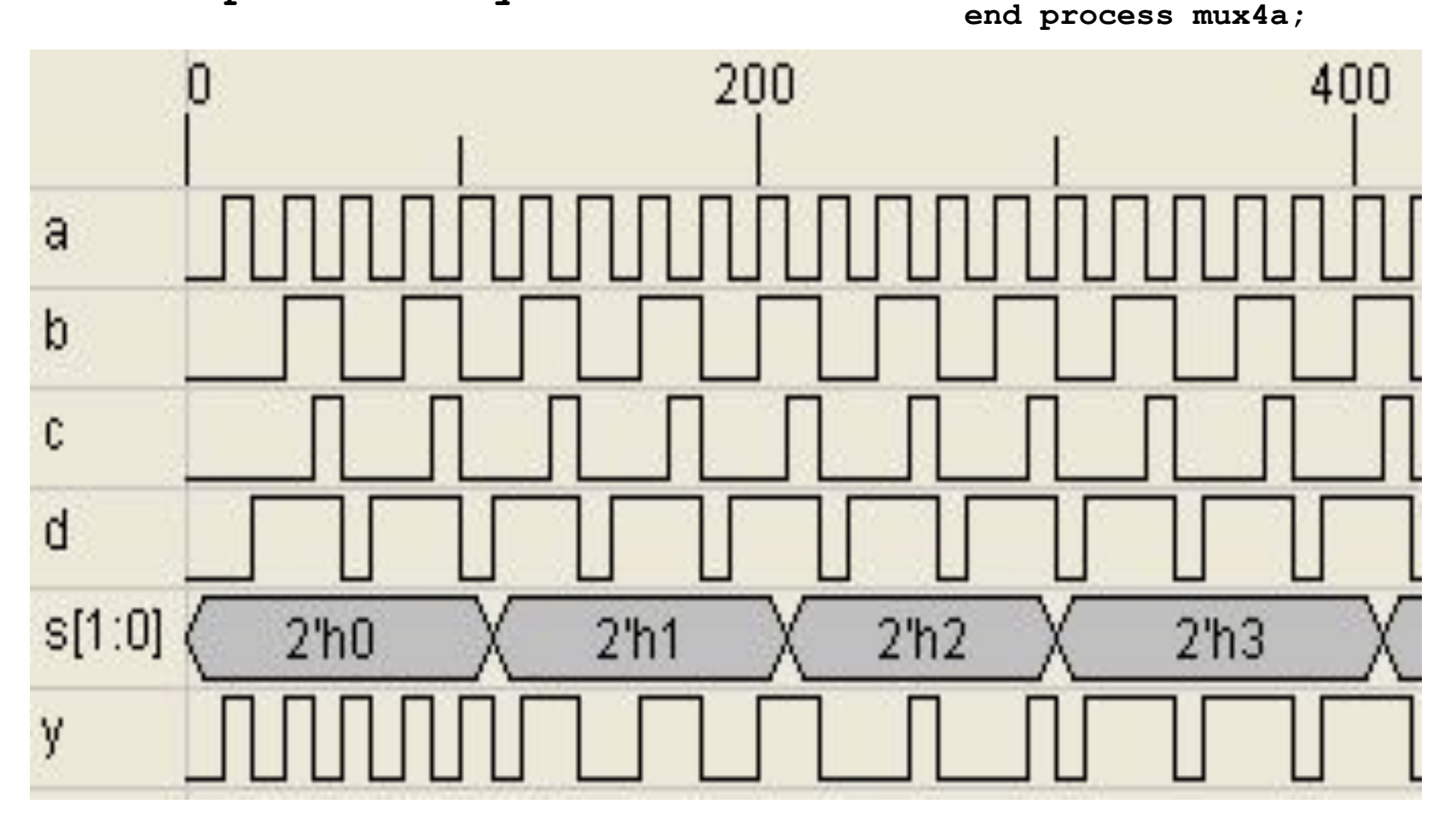

## Использование IF

![](_page_30_Figure_1.jpeg)

Задержка 3 элемента

## Мультиплексор, использование case

```
library IEEE;
 . . .
entity M4 is
     Port ( a,b,c,d : in STD_LOGIC;
              s : in STD_LOGIC_VECTOR (1 downto 0);
       y : out STD_LOGIC);
end M4;
architecture Behavioral of M4 is
begin
                                                     \mathbf{M}4 mux4a:process (a,b,c,d,s) begin 
                                             a
                                                  d0
                                                      MS
  case s is
                                                              y
                                                  \mathbf{d}when "00" \Rightarrow y \leq a;
                                                  d2when "01" => y \le b;
                                             d
                                                  d3when "10" \Rightarrow y \leq c;
                                             s(1)
                                                  s1when others \Rightarrow y \leq d;
                                             s(0)s0
 end case; 
  end process mux4a; 
end Behavioral;
```
## Мультиплексор, использование case

![](_page_32_Figure_1.jpeg)

Задержка 1 элемент

## Мультиплексор, оператор when

```
d\mathbf{0}MS
library IEEE;
                                                      d1use IEEE.STD_LOGIC_1164.ALL;
                                                      d2d3use IEEE.STD_LOGIC_ARITH.ALL;
                                                  s(1)s<sub>1</sub>use IEEE.STD_LOGIC_UNSIGNED.ALL;
                                                  s(0)s0
entity M4 is
     Port ( a, b, c, d : in STD_LOGIC;
             s : in STD_LOGIC_VECTOR (1 downto 0);
      y : out STD_LOGIC);
end M4;
```
 $\mathbf{M}4$ 

 $\mathbf{y}$ 

**architecture Behavioral of M4 is begin y <= a when s="00" -- может использоваться**

```
 else b when s="01" -- без оператора process
 else c when s="10"
 else d;
```
**end Behavioral;**

## Мультиплексор с триггером на выходе

```
entity M4 is Port(clk, a, b, c, d: in STD LOGIC;
        s : in STD LOGIC VECTOR (1 downto 0);
        y : out STD LOGIC) ;
end M4; -- операторы библиотек не показаны
architecture Behavioral of M4 is
begin
process (clk) begin
 if clk='1' and clk'event then
  case s is
                                              M4
 when "00" => y \le a;
                                   a
 when "01" => y \le b;
                                       d\mathbf{0}MS
                                   \mathbf bwhen "10" => y \le c;
                                       d1T
 when others \Rightarrow y \leq d;
                                       d2c<sup>1</sup>kend case;
                                       d3s(1)end if:s1end process;
                                  s(0
                                       sO
end Behavioral;
```
# Дешифратор

![](_page_35_Figure_1.jpeg)

#### Дешифратор на 2 входа

![](_page_35_Figure_3.jpeg)

![](_page_35_Figure_4.jpeg)

![](_page_35_Figure_5.jpeg)

# Триггерная схема

entity dtg2 is

Port ( d0, clk : in STD LOGIC; d1, d2 : out STD\_LOGIC); end dtg2;

architecture Behavioral of dtg2 is signal d1a: std\_logic:='0'; begin

process (clk) begin

if clk='1' and clk'event then

 $d1a \leq d0;$ 

 $d2 \le d1a$ ;

end if;

end process;

 $dl \leq d1a$ ;

end Behavioral;

![](_page_36_Figure_12.jpeg)

![](_page_36_Figure_13.jpeg)

# Формирователь

#### Описание на языке VHDL

entity f2a is Port ( d, clk : in STD LOGIC; q : out STD\_LOGIC); end f2a;

architecture Behavioral of f2a is signal z1,z2: std  $logic:='0'$ ; begin

```
 process (clk) begin
```
if clk='1' and clk'event then

 $z1 \le d$ ;  $z2 \le z1$ ;

end if;

end process;

 $q \leq (z1 \text{ and } (not z2))$ ; end Behavioral;

![](_page_37_Figure_10.jpeg)

Временная диаграмма работы формирователя,  $d - BX$ ОД,  $q - B$ ЫХОД, z1, z2 – внутренные сигналы

# Схема формирователя

#### Описание на языке VHDL

entity f2a is Port ( d, clk : in STD LOGIC; q : out STD\_LOGIC); end f2a;

architecture Behavioral of f2a is signal z1,z2: std  $logic:='0'$ ; begin

```
 process (clk) begin
```
if clk='1' and clk'event then

 $z1 \le d$ ;  $z2 \le z1$ ;

end if;

end process;

 $q \leq (z1 \text{ and } (not z2))$ ; end Behavioral;

![](_page_38_Figure_10.jpeg)

![](_page_38_Figure_11.jpeg)

# THE END